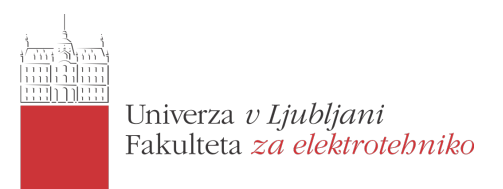

# Preprost in poceni SDR: RTL-SDR

Peter Miklavčič, Uroš Hrovat

Maj 2014

Povzetek. Tipičen SDR oziroma software-defined radio je radijski sprejemnik in/ali oddajnik, pri katerem obdelava signalov poteka v procesorju, komponente pa so implementirane programsko namesto strojno. SDR se danes večinoma uporablja v mobilnih omrežjih, vojaških komunikacijah in za eksperimentalne namene, v prihodnosti pa bo najverjetneje glavna gonilna sila brezžičnih komunikacij in področja kognitivnega radia. RTL-SDR je svoje ime dobil po čipu Realtek RTL2382U, ki je bil narejen za uporabo v DVB-T/FM/DAB sprejemnikih in deluje na osnovi SDR. Sicer podpira le sprejemanje in ne tudi oddajanja, a njegova prednost je v ceni (ki se začne že pri nekaj evrih) in zmožnosti sprejemanja signalov na pasu 24-1766 MHz oziroma nekateri do 2200 MHz. RTL-SDR ima danes razvito skupnost, pojavljajo pa se tudi novi SDR, a se mu po razmerju cene glede na zmogljivost ni približal še noben. V seminarski nalogi sva predstavila RTL-SDR in zbrala ter uredila veliko uporabnih informacij. Še posebej sva se potrudila, da sva zbrala uporabne povezave in jih citirala v tekstu tako da je seznam literature uporaben tudi samostojno. Po uvodu in opisu RTL-SDR je najprej predstavljena strojna oprema in princip delovanja, nato sledi še pregled programskih orodij za delo z RTL-SDR: rtl-sdr, RTLSDR Scanner, GNU Radio, SDR#, Gqrx in Linrad. Predstavljen pa je tudi preprost primer sprejemanja mono FM signala z uporabo RTL-SDR in GNU Radio. V zaključku je predstavljen ˇse vpliv projekta rtl-sdr oziroma druˇzine projektov Osmocom od koder izhaja.

## Kazalo

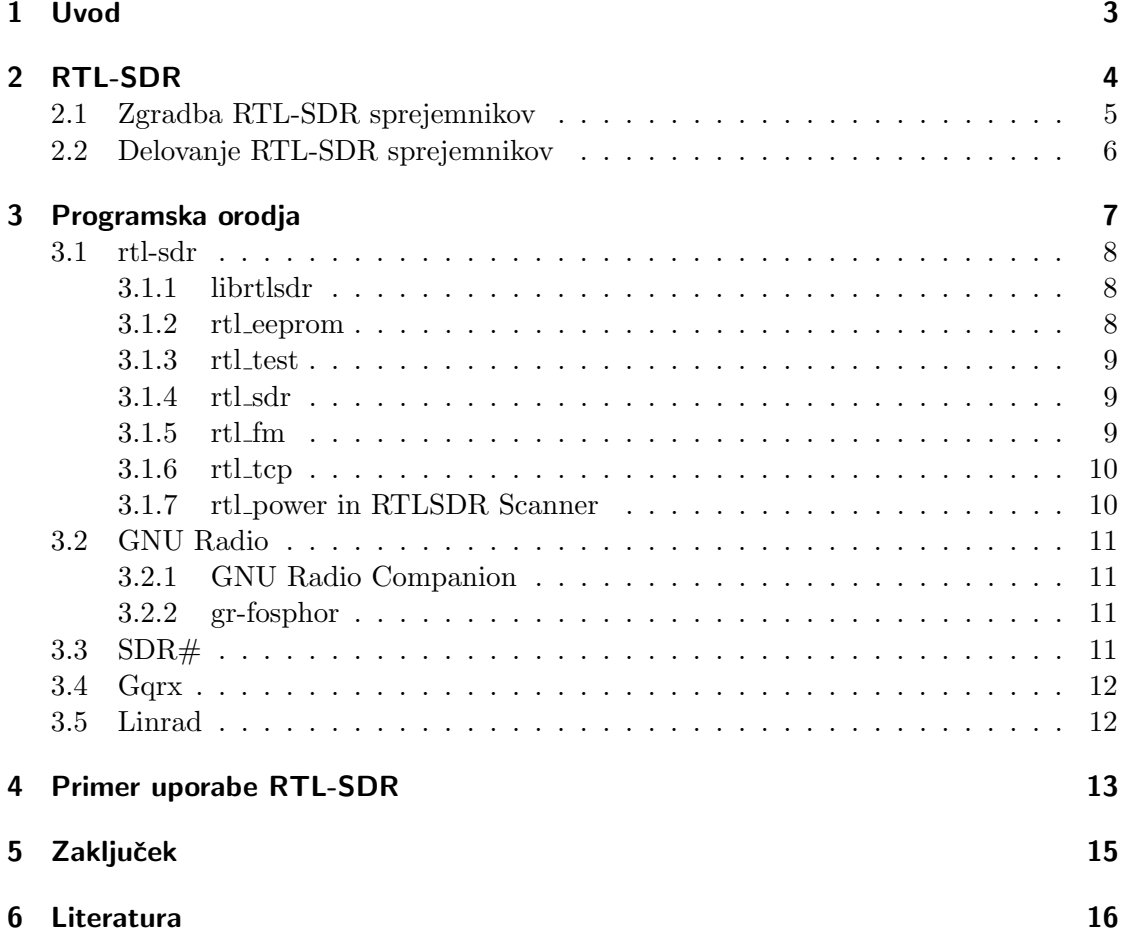

## <span id="page-2-0"></span>1 Uvod

SDR oziroma software-defined radio je radijski sistem, v katerem so komponente tega sistema (filtri, ojačevalniki, modulatorji, seštevalniki, ...) implementirane programsko namesto strojno. Čeprav tak koncept digitalne obdelave signalov ni nov, je razvoj polprevodniške elektronike šele v zadnjem času omogočil dovolj zmogljive SDR. Idealen SDR bi bil sestavljen samo iz antene ter analogno-digitalnega (za sprejem) in digitalnoanalognega pretvornika (za oddajo). Tipičen SDR pa je predvsem zaradi omejitev pretvornikov sestavljen vsaj še iz nastavljivega harmoničnega vira in množilnika za prestavitev signala v osnovni pas ter predvzorčevalnega filtra zaradi končne vzorčevalne frekvence. ADP pošilja vzorce prek vodila napravi, ki uporablja SDR, tam pa se signali šele ustrezno obdelajo v centralnem ali koprocesorju s programsko implementacijo komponent za digitalno obdelavo signalov. Oddaja signala poteka podobno v drugi smeri.

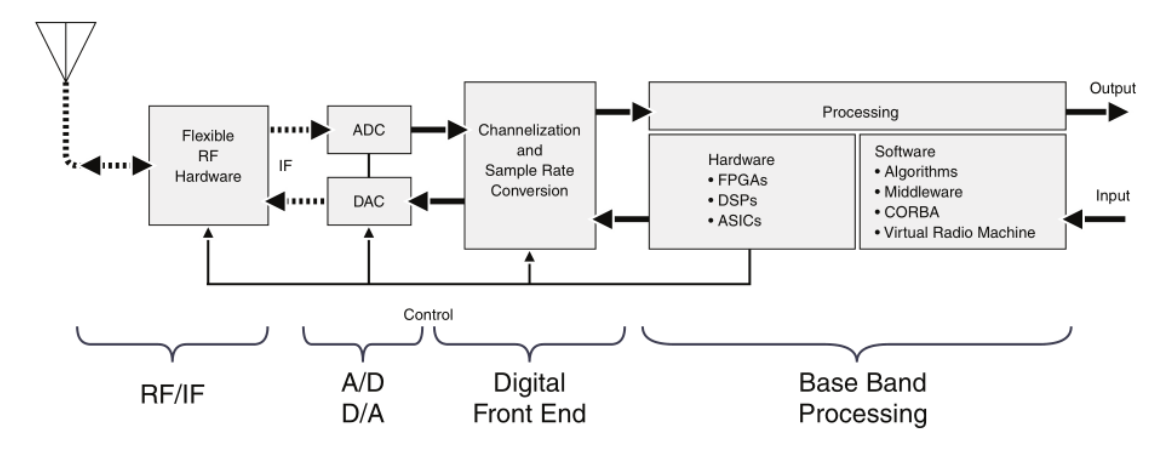

Slika 1: Blokovna shema splošnega SDR [\[12\]](#page-16-0).

SDR se danes večinoma uporablia v mobilnih omrežiih, vojaških komunikacijah in za eksperimentalne namene. Velika prednost je v tem, da SDR omogoča menjavo radijskega protokola med delovanjem oz. delovanje po veˇc protokolih hkrati, saj so le-ti implementirani v programskem delu. To je velik faktor pri nadaljnjem razvoju brezžičnih komunikacij, saj je trenutno veliko razvoja na področju kognitivnega radia. Le-ta med drugim zaznava primarne uporabnike določenega frekvenčnega pasu, ki imajo za oddajanje zakupljeno licenco in imajo zato absolutno prednost. Ce pa del spektra v doloˇcenem trenutku ni v uporabi, ga lahko za ta ˇcas izkoristijo sekundarni uporabniki, ki ne plačujejo licenčnine, vendar pa bi bilo to zelo težko narediti brez SDR oziroma bi bili sistemi preveč zakomplicirani.

## <span id="page-3-0"></span>2 RTL-SDR

RTL-SDR je svoje ime dobil po čipu Realtek RTL2382U, ki je bil narejen za uporabo v TV (DVB-T) in radijskih (FM in DAB) sprejemnikih na osnovi SDR. Tako podpira le sprejemanje in ne tudi oddajanja. Programski del je imel na začetku zaprtokodno implementiran in to le na operacijskem sistemu Windows. Da je njegov USB DVB-T sprejemnik osnovan na principu SDR, je marca 2010 odkril Eric Fry [\[5\]](#page-15-1) ko je spremljal USB promet med delovanjem tega sprejemnika, saj je želel naresti odprtokodne gonilnike za poslušanje FM in DAB radia na sistemu Linux. Izkazalo se je, da RTL2382U zna demodulirati DVB-T in pošilja po USB vodilu že MPEG-TS podatkovni tok, pri poslušanju radia pa so po USB vodilu prihajali še neobdelani vzorci zajetega signala.

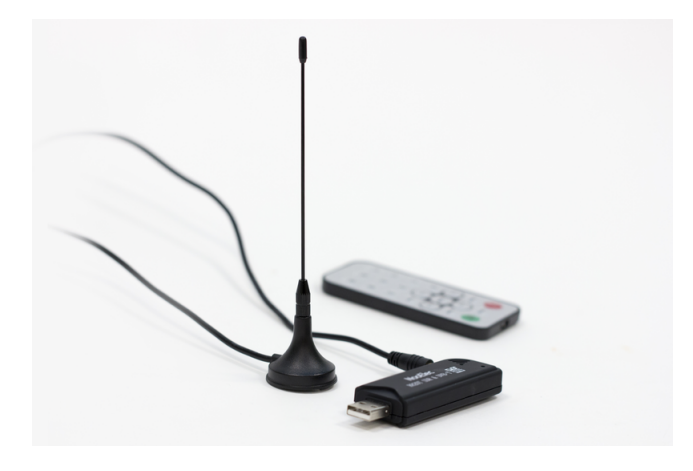

Slika 2: DVB-T USB sprejemnik oziroma RTL-SDR [\[35\]](#page-17-0).

Stvar je zanimala vedno več navdušencev nad preprostim in poceni SDR sprejemnikom, saj se cena teh sprejemnikov začne že pri nekaj evrih. Realtek je kmalu potem izdal eksperimentalni RTL2382U gonilnik za Linux, na osnovi katerega je skupina razvijalcev projekta Osmocom nadaljevala delo ter izdala programski paket rtl-sdr, ki je vseboval gonilnik za uglaševanje na poljubne, le strojno omejene frekvence in pošiljanje neobdelanih vzorcev iz ADP. Pri razvoju gonilnika za Linux je veliko prispeval tudi razvijalec Linux jedra Antti Palosaari [\[6\]](#page-15-2). RTL-SDR ima sedaj že razvito skupnost okoli sebe (npr. [\[8\]](#page-16-1)), gonilnik rtl-sdr pa je od verzije Linux jedra 3.15 tudi že vključen vanj. Seznam primerov uporabe je dostopen na [\[3\]](#page-15-3), prav tako so na [\[11\]](#page-16-2) in [\[3\]](#page-15-3) nasveti za nakup RTL-SDR sprejemnikov in ostale uporabne informacije, seznam drugih SDR pa je na Wikipedii [\[4\]](#page-15-4). Tehnične podrobnosti in dokumenti kot npr. pobegle interne sheme uporabljenih čipov so zbrane na [\[14\]](#page-16-3).

#### <span id="page-4-0"></span>2.1 Zgradba RTL-SDR sprejemnikov

V osnovi je RTL-SDR USB sprejemnik sestavljen iz RF vhoda z vhodno impedanco prilagojeno za TV in radijske sisteme, kar je 75  $\Omega$ . Antenski priključek vodi do RF sprejemnika (npr. Elonics E4000), katerega glavna naloga je prestavljanje signala iz uglašene frekvence na osnovni pas. RF sprejemnik je povezan z analogno-digitalnim pretvornikom v čipu Realtek RTL2832U [\[9\]](#page-16-4), ki pošilja 8-bitne I/Q vzorce naprej preko USB vodila ali pa jih spelje na kvadraturni OFDM demodulator na istem čipu in potem preko USB vodila pošilja že demoduliran DVB-T signal, kar je bilo omenjeno že v preišniem poglaviu.

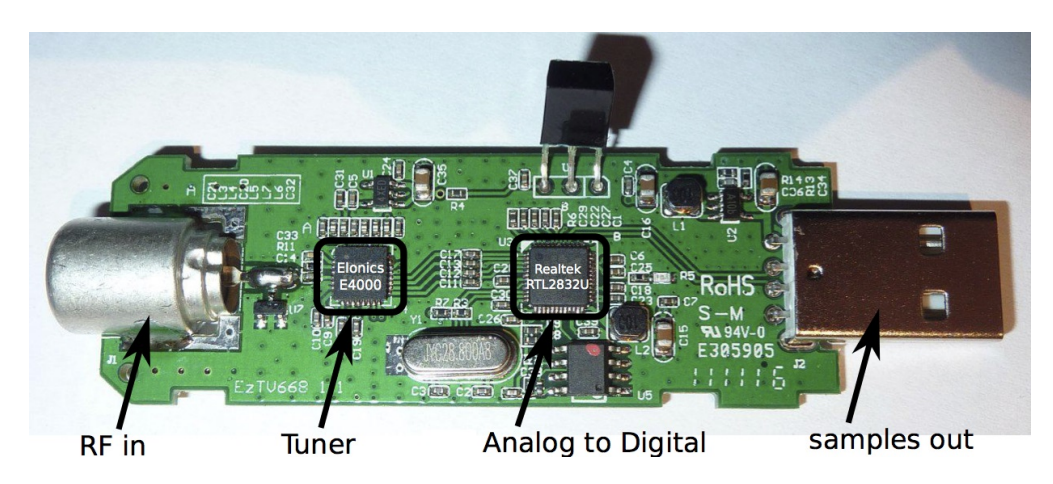

Slika 3: Zgradba RTL-SDR sprejemnika [\[13\]](#page-16-5).

Frekvenčno območje je pri RTL-SDR bolj ali manj odvisno le od RF sprejemnika. V tabeli [2.1](#page-4-1) so našteti podprti RF sprejemniki, ki se uporabljajo v različnih DVB-T USB sprejemnikih in od katerih sta za RTL-SDR projekte največkrat uporabljena Elonics E4000 ter Rafael Micro R820T. Bistvena razlika med njima je izvedba, in sicer R820T signal pred pretvorbo meša navzdol na vmesno frekvenco 3,57 MHz, kar se imenuje  $low-IF$ oziroma superheterodinski sprejemnik. E4000 ne uporablja vmesne frekvence oziroma omogoča direktno pretvorbo, kar se imenuje zero-IF oziroma homodinski sprejemnik.

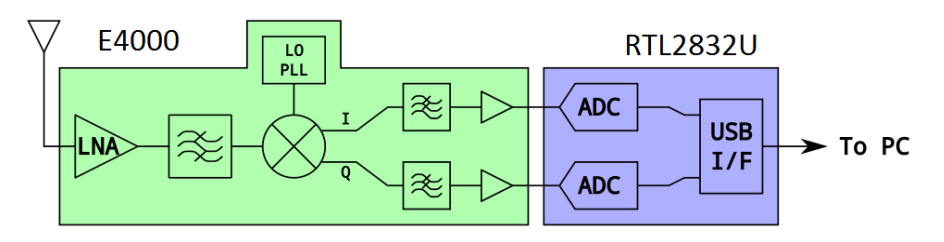

<span id="page-4-1"></span>Slika 4: Arhitektura RTL-SDR sprejemnika [\[7\]](#page-15-5).

| Sprejemnik                                   | Frekvenčno območje               |
|----------------------------------------------|----------------------------------|
| Elonics E4000                                | 52 - 1100 MHz in 1250 - 2200 MHz |
| Rafael Micro R820T ali R820D   24 - 1766 MHz |                                  |
| Fitipower FC0013                             | $22 - 1100$ MHz                  |
| Fitipower FC0012                             | 22 - 948,6 MHz                   |
| <b>FCI FC2580</b>                            | 146 - 308 MHz in 438 - 924 MHz   |

Tabela 1: Frekvenčno območje RTL-SDR glede na tip sprejemnika [\[11\]](#page-16-2).

#### <span id="page-5-0"></span>2.2 Delovanje RTL-SDR sprejemnikov

Delovanje RTL-SDR bo opisano na izvedbi z Elonics E4000 sprejemnikom, ki je manj kot kvadraten centimeter velik 33-pinski čip in sestoji iz nizkošumnega ojačevalnika, filtra za sledenje, lokalnega oscilatorja (VCO in PLL), kvadraturnega mešalnika, DC izravnalnika, končnega filtra in končnega ojačevalnika. Ker uporablja neposredno pretvorbo (zero-IF) se VCO nastavi na enako frekvenco kot je centralna frekvenca signala ki ga želimo sprejemati. Izhoda iz kvadraturnega meˇsalnika sta analogna signala v osnovnem pasu, in sicer sofazna I  $(in-phase)$  ter Q  $-quadrature)$  veja, ki gresta pred pretvorbo še čez nizkoprepustno sito, da se pri vzorčenju zadosti Nyquistovem kriteriju.

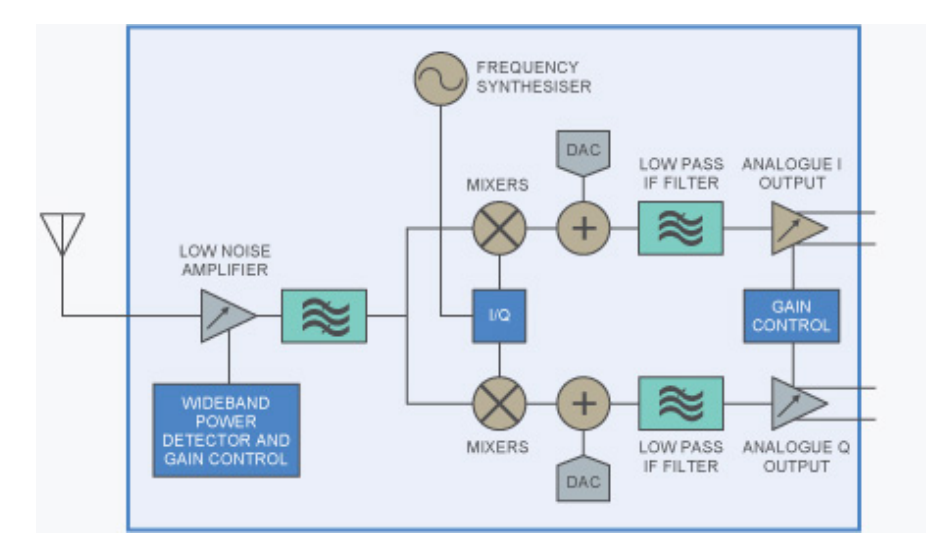

Slika 5: Blokovna shema RF sprejemnika Elonics E4000 [\[15\]](#page-16-6).

Obe veji sta speljani na ADP v RTL2832U, ki lahko po USB vodilu pošilja do 3,2 milijonov vzorcev na sekundo, hkrati pa upravlja RF sprejemnik po I2C vodilu. Dejanska frekvenca vzorčenja ni znana, saj je možno da RTL2832U dela po analogno-digitalni

pretvorbi tudi decimacijo, načrti pa niso prosto dostopni. Efektivna frekvenca vzorčenja je tako  $3.2 \text{ MHz}$ , a v praksi je najvišja frekvenca vzorčenja brez izgube vzorcev  $2.56 \text{ MHz}$ [\[11\]](#page-16-2). S programsko obdelavo je tako omogočeno sprejemanje do 3,2 MHz širokih, v praksi pa do nekje 2,4 MHz širokih signalov. ADP v tem čipu sicer gotovo zmore kaj več, saj so DVB-T kanali široki od 6 do 8 MHz. RTL2832U za sprejem DVB-T signala že vsebuje DVB-T kvadraturni demodulator, a za RTL-SDR mora biti ta funkcionalnost izklopljena, saj želimo vzorce obdelati pozneje. Izpeljava razmerja signala in kvantizacijskega šuma  $(z \text{ rezultatom } 43.4 \text{ dB})$  ter podrobnejša matematična obravnava je na voljo na [\[12\]](#page-16-0), v praksi pa se s tem ukvarja avtor (pozneje opisanega) programa Linrad [\[18\]](#page-16-7) in je dobil podobne številke.

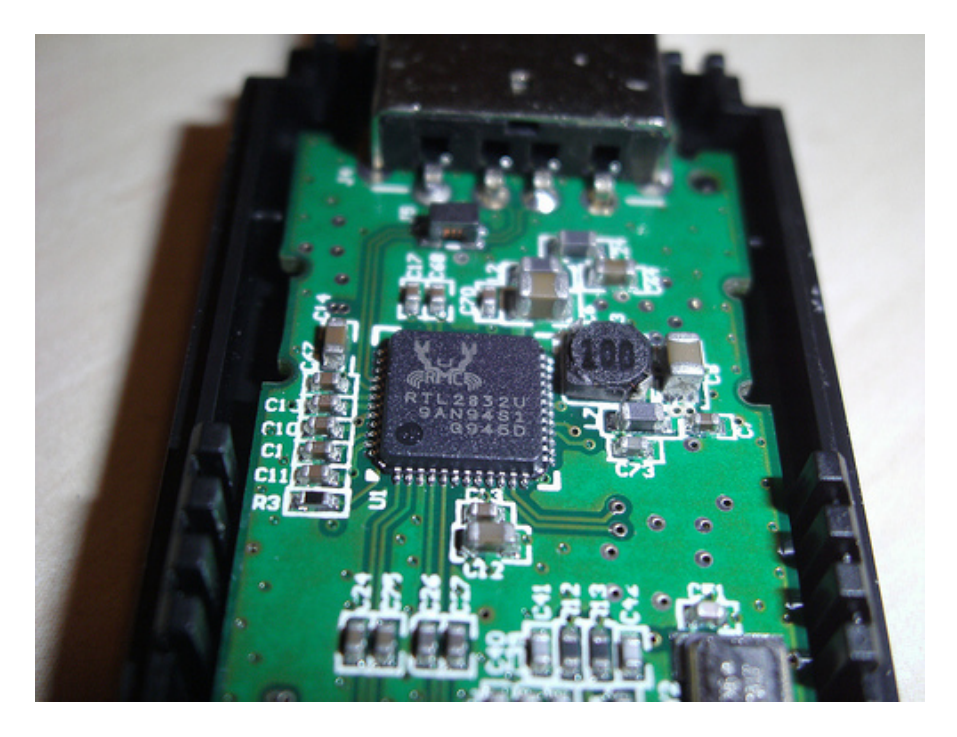

Slika 6: ADP v tem čipu gotovo zmore več kot 3,2 MHz, saj so DVB-T kanali široki od 6 do 8 MHz [\[10\]](#page-16-8).

## <span id="page-6-0"></span>3 Programska orodja

Za RTL-SDR obstaja veliko programskih orodij, od zelo namenskih (detekcija LTE baznih postaj) do splošnih (spektralna analiza, izčrpen seznam pa je dostopen na [\[25\]](#page-17-1) in [\[11\]](#page-16-2). Tu so na kratko opisana splošna, obče uporabna orodja za RTL-SDR, ki delujejo tako na Linux kot tudi Windows sistemih (z izjemo programa Gqrx). Zaradi podobne osnove kot jo ima Linux, bi ta orodja morala delovati tudi na Mac OS X. Delujejo pa tudi z Linux

sistemi na ARM procesorjih, npr. Nokia N900 ali Raspberry Pi, na Android napravah pa zaradi drugačne grafične arhitekture ne delujejo oziroma bi bila potrebna predelava, a se je ni lotil še noben odprt projekt.

#### <span id="page-7-0"></span>3.1 rtl-sdr

rtl-sdr [\[11\]](#page-16-2) je projekt iz družine projektov Osmocom (Open source mobile communications) in vsebuje osnovna orodja za delo z RTL-SDR sprejemniki: rtl\_test, rtl\_sdr, rtl\_tcp in  $rtl$ - $fm$ . Glavna funkcionalnost tega paketa je zmožnost zajema I/Q vzorcev.

#### <span id="page-7-1"></span>3.1.1 librtlsdr

Višjenivojski programi za uporabo RTL-SDR sprejemnikov za delo z napravo uporabljajo knjižnico librtlsdr, ki je del programskega paketa rtl-sdr. Za komunikacijo z napravo na USB nivoju pa se uporablja standardna Linux knjižnica libusb, navodila za Windows in Linux sisteme pa so na [\[26\]](#page-17-2).

#### <span id="page-7-2"></span>3.1.2 rtl eeprom

rtl eeprom je nizkonivojsko orodje paketa rtl-sdr, ki omogoča branje ter zapisovanje podatkov iz oziroma v EEPROM ˇcipa RTL2832U. Spodaj je primer branja EEPROM RTL-SDR sprejemnika.

\$ rtl\_eeprom Found 1 device(s): 0: Terratec T Stick PLUS

Using device 0: Terratec T Stick PLUS Found Elonics E4000 tuner

Current configuration:

\_\_\_\_\_\_\_\_\_\_\_\_\_\_\_\_\_\_\_\_\_\_\_\_\_\_\_\_\_\_\_\_\_\_\_\_\_\_\_\_\_\_ Vendor ID: 0x0ccd Product ID: 0x00d7 Manufacturer: Realtek Product: RTL2838UHIDIR Serial number: 00000001 Serial number enabled: yes

IR endpoint enabled: yes Remote wakeup enabled: no

\_\_\_\_\_\_\_\_\_\_\_\_\_\_\_\_\_\_\_\_\_\_\_\_\_\_\_\_\_\_\_\_\_\_\_\_\_\_\_\_\_\_

#### <span id="page-8-0"></span>3.1.3 rtl test

Orodje rtl test preizkusi za delovanje kot RTL-SDR zaznane RTL2832U naprave. Spodaj je primer uspešnega testa.

```
$ rtl_test
Found 2 device(s):
 0: Realtek, RTL2838UHIDIR, SN: 00000001
 1: Realtek, RTL2838UHIDIR, SN: 00000001
Using device 0: Generic RTL2832U OEM
Found Rafael Micro R820T tuner
Supported gain values (29): 0.0 0.9 1.4 2.7 3.7 7.7 8.7
12.5 14.4 15.7 16.6 19.7 20.7 22.9 25.4 28.0 29.7 32.8
33.8 36.4 37.2 38.6 40.2 42.1 43.4 43.9 44.5 48.0 49.6
Sampling at 2048000 S/s.
```
Info: This tool will continuously read from the device, and report if samples get lost. If you observe no further output, everything is fine.

#### <span id="page-8-1"></span>3.1.4 rtl sdr

Program rtl\_sdr omogoča zapis surovih I/Q podatkov v datoteko, ki je primerna za poznejšo analizo. Spodaj je primer ukaza, ki zajame signal s centralno frekvenco 88,5 MHz z frekvenco vzorčenja 2,4 MHz - torej zajemamo spekter med 87,3 MHz in 89,7 MHz.

rtl\_sdr -s 2400000 -f 88500000 capture.bin

#### <span id="page-8-2"></span>3.1.5 rtl\_fm

Program rtl\_fm je orodje, ki omogoča FM demodulacijo in zajem dobljenega avdio signala. Spodaj je primer sprejemanja širokopasovnega FM signala.

rtl\_fm -f 96.3e6 -M wbfm -s 200000 -r 48000 - | aplay -r 48k -f S16\_LE

#### <span id="page-9-0"></span> $3.1.6$  rtl\_tcp

rtl\_tcp omogoča prenos vzorcev ki pridejo preko USB vodila na daljavo po TCP protokolu. Če privzamemo da so vzorci 8-bitni, da imamo I in Q vejo z vzorčevalno frekvenco 2,4 MHz, je potrebna hitrost prenosa 38,4 Mbit/s. Z upoštevanjem režijskih stroškov (overhead) je potrebna hitrost prenosa za zajem 2,4 MHz pasu okoli 42 Mbit/s.

#### <span id="page-9-1"></span>3.1.7 rtl\_power in RTLSDR Scanner

rtl power [\[33\]](#page-17-3) in RTLSDR Scanner [\[34\]](#page-17-4) sta programa za spektralno analizo. Znata namreč sestaviti spekter ki se ga dobi z več zaporednimi spektrogrami pasovne širine RTL-SDR sprejemnikov (tipično 2,4 MHz). Ker hkrati uporabljata FFT za izračun spektra enega 2,4 MHz širokega signala (kar delajo FFT spektralni analizatorji) in preletavanja po frekvencah (kar delajo klasični preletni spektralni analizatorji), v kombinaciji z RTL-SDR predstavljata vrsto ti. hibridnega spektralnega analizatorja.

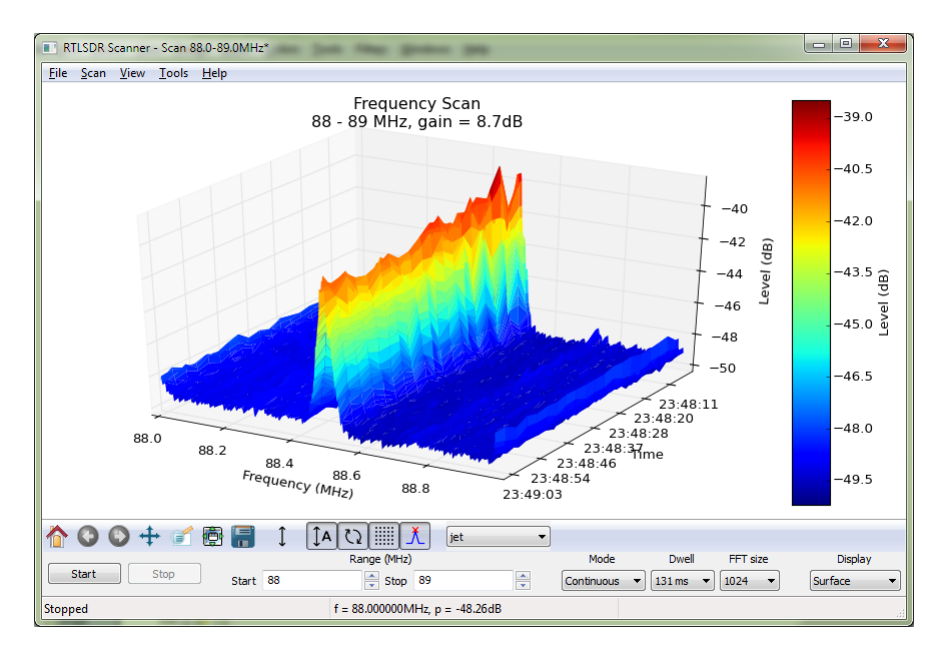

Slika 7: RTLSDR Scanner izrisuje 2D ali 3D spektrogram in ima kar nekaj funkcij [\[34\]](#page-17-4).

V paketu rtl-sdr pa program rtl power samo zajame podatke in jih ne izrisuje. Se

pa tudi na njegovi osnovi razvija vizualizacija, npr. spektrogrami aktivnih kanalov  $(heatmap)[14]$  $(heatmap)[14]$ , nima pa grafičnega vmesnika.

#### <span id="page-10-0"></span>3.2 GNU Radio

GNU Radio [\[27\]](#page-17-5) je brezplačno odprtokodno orodje, ki vsebuje različne bloke digitalne obdelave signalov za razvoj SDR sprejemnikov in oddajnikov. Ti bloki so npr. viri, filtri, izravnalniki, modulatorji in demodulatorji, kodirniki in dekodirniki ter ostala potrebne programsko implementirane elemente, ki se uporabljajo v radijskih sistemih. Omogoča tako delovanje v živo kot tudi simulacijo. Od verzije 3.6.4 naprej vsebuje tudi ti. source block za RTL-SDR [\[28\]](#page-17-6), ki se na nekaterih Linux distribucijah namesti avtomatsko, na drugih pa je potrebno namestiti še paket  $gr$ -osmosdr. Ta blok predstavlja vir digitalnih simbolov tipa complex float, pri čemer I veja predstavlja realni, Q veja pa kompleksni del vzorcev signala.

#### <span id="page-10-1"></span>3.2.1 GNU Radio Companion

GNU Radio Companion (GRC) od verzije 3.2 vključen v paket gnuradio. Je grafični vmesnik za GNU Radio, napisan v jeziku Python, vsi realnočasovno kritični deli (obdelava signalov) pa so napisani v jeziku  $C++$ . GRC ima velik nabor razpoložljivih elementov oziroma blokov, ki jih lahko poljubno nastavljamo in med seboj povezujemo. Tako lahko nadzorujemo podatkovne tokove, paziti je potrebno le, da so digitalizirani signali istega podatkovnega tipa. Npr. blok I/Q demodulator ima lahko vhoden signal tipa complex float in dva izhodna signala tipa float.

#### <span id="page-10-2"></span>3.2.2 gr-fosphor

Dodatek k paketu gr-osmosdr je gr-fosphor, ki je GNU Radio blok za realnoˇcasovno spektralno analizo, potrebno računsko moč pa dobi iz grafične kartice (in ne dela na vseh). Take vizualizacije spektra pa ni možno prikazati s pomočjo slik, ampak z videom [\[19\]](#page-16-9). Na tem posnetku naj bi bil uporabljen RTL-SDR.

#### <span id="page-10-3"></span>3.3 SDR#

 $SDR#$  [\[29\]](#page-17-7) privzeto omogoča standardni nabor funkcij (npr. demodulacijo AM, SSB, NFM, WFM in CW signalov), a zanj obstaja tudi veliko razširitev, ki iz njega naredijo zelo sposobno orodje. Seznam razširitev je dostopen na [\[30\]](#page-17-8). Primeren je za začetnike

oziroma vse ki se šele začenjajo ukvarjati z SDR in je velikokrat svetovan kot primarno orodje za delo z RTL-SDR.

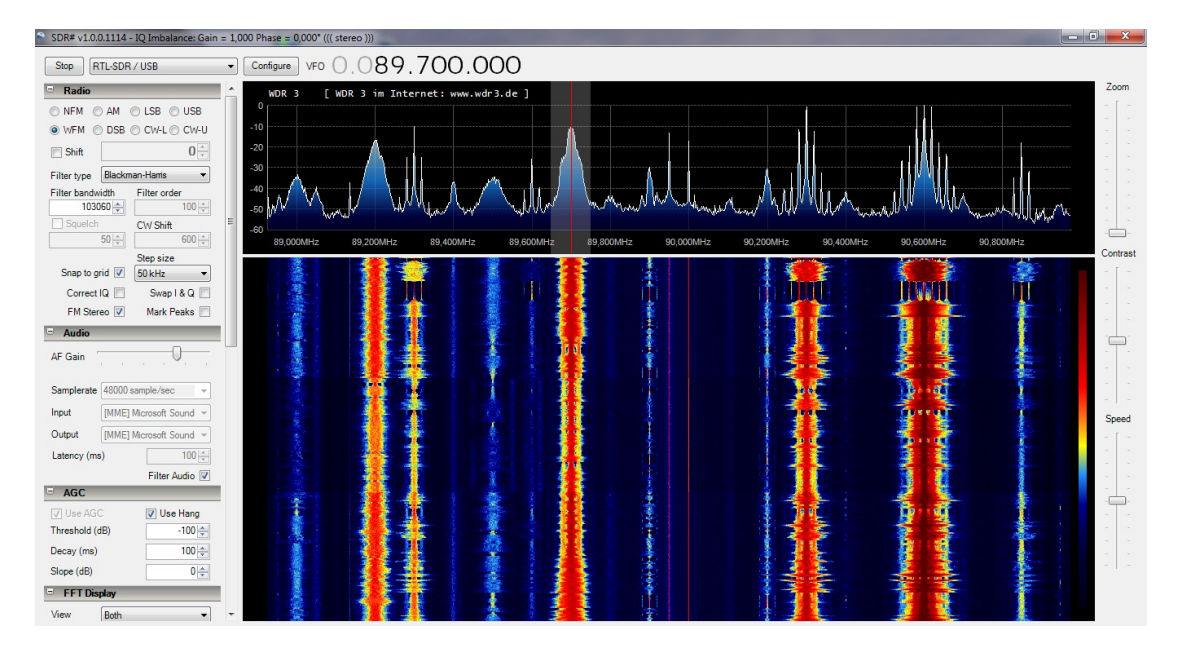

Slika 8: Program SDR# [\[36\]](#page-17-9).

#### <span id="page-11-0"></span>3.4 Gqrx

Gqrx [\[31\]](#page-17-10) je odprtokoden program, zgrajen na osnovi GNU Radio in podoben zgoraj opisanemu SDR#. Privzeto ima sicer nekaj več funkcij kot SDR# (npr. izris demoduliranega avdio spektra in finejše nastavljanje FFT parametrov), a zanj praktično ni razširitev in ne podpira operacijskega sistema Windows. Je pa na Linux sistemih malo lažje začeti z Gqrx kot SDR#, saj slednji za delovanje potrebuje programsko platformo Mono.

#### <span id="page-11-1"></span>3.5 Linrad

Linrad [\[32\]](#page-17-11) je od vseh naštetih programskih orodij najmanj primeren za začetnike. Omogoča spreminjanje praktično vseh parametrov in avtor je za RTL-SDR naprave z Elonics E4000 sprejemnikom naredil celo svojo različico gonilnikov [\[18\]](#page-16-7), ki omogočajo sprejem šibkejših signalov od gonilnikov v paketu rtl-sdr projekta Osmocom. Ta način se imenuje sensitivity mode, dodatno pa Linrad omogoča še linearity mode, ki izboljša dinamično območje ob prisotnih močnejših signalih. Prav tako ima bolj dodelan celoten

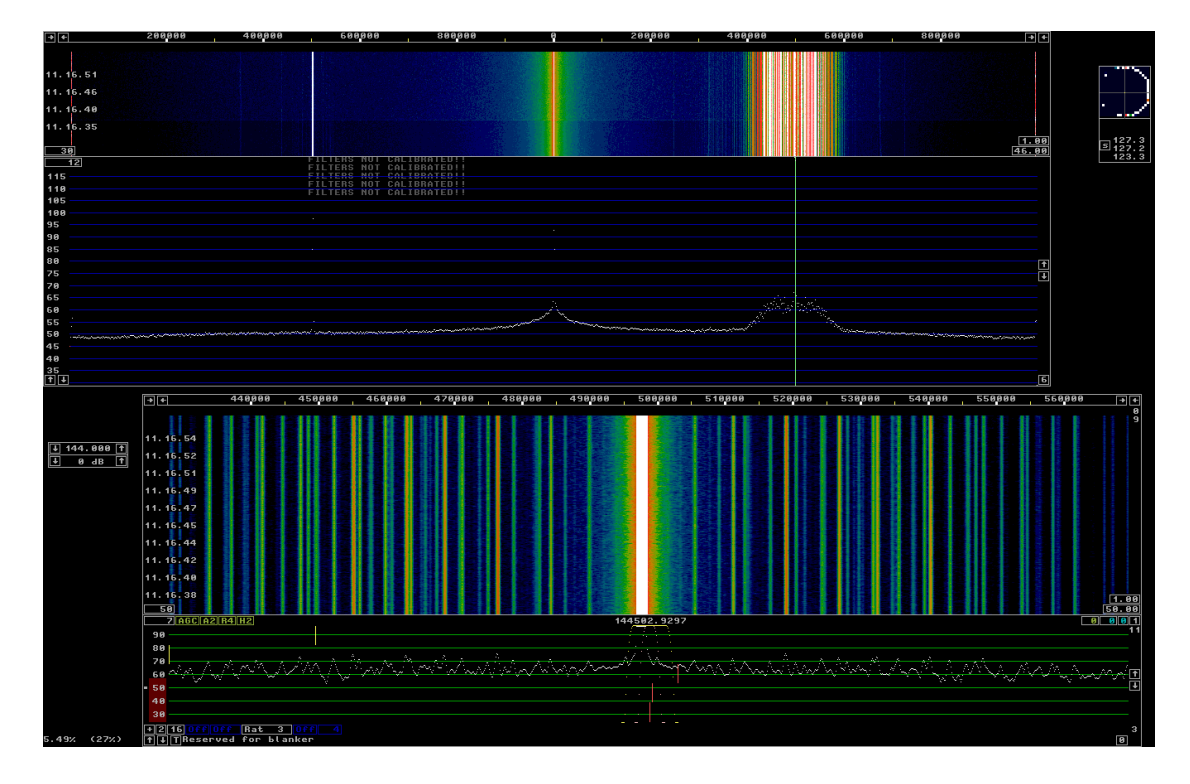

DSP s poudarkom na korekcijskih mehanizmih.

Slika 9: Program Linrad [\[18\]](#page-16-7).

## <span id="page-12-0"></span>4 Primer uporabe RTL-SDR

Za demonstracijo SDR oziroma RTL-SDR sva se odločila, da pokaževa primer preprostega FM sprejemnika, saj je FM signale zaradi svoje oddajne moči in gostote oddajnikov praktično povsod lahko uloviti. Poleg tega so ti signali stalno prisotni, kar v splošnem ni res. Hkrati pa je to dober demonstracijski primer, saj zajame potrebno bistvo. Med vso zgoraj opisano programsko opremo sva se odločila za GNU Radio, saj je najbolj univerzalno orodje od vseh. Opisan primer je bil preizkušen tako na RTL-SDR z Elonics E4000, kot tudi z Rafael Micro R820T RF sprejemnikom.

V GNU Radio Companion je za povezavo s strojno opremo potreben blok RTL-SDR Source, ki predstavlja abstrakcijo strojne opreme (RTL-SDR) oziroma fizičnega sveta v vir digitalnih podatkov oziroma  $I/Q$  vzorcev. Med najpomembnejšimi nastavljivimi parametri sta centralna in vzorˇcevalna frekvenca ter ojaˇcanje v RF stopnji strojne opreme. Izbrana radijska postaja za ta primer je Val 202, ki ima v večini Slovenije centralno

frekvenco 98,9 MHz. Nastavljena vzorˇcevalna frekvenca je 1,92 MHz, kar pomeni da so zajeti vsi signali v frekvenčnem območju od 97,94 do 99,86 MHz.

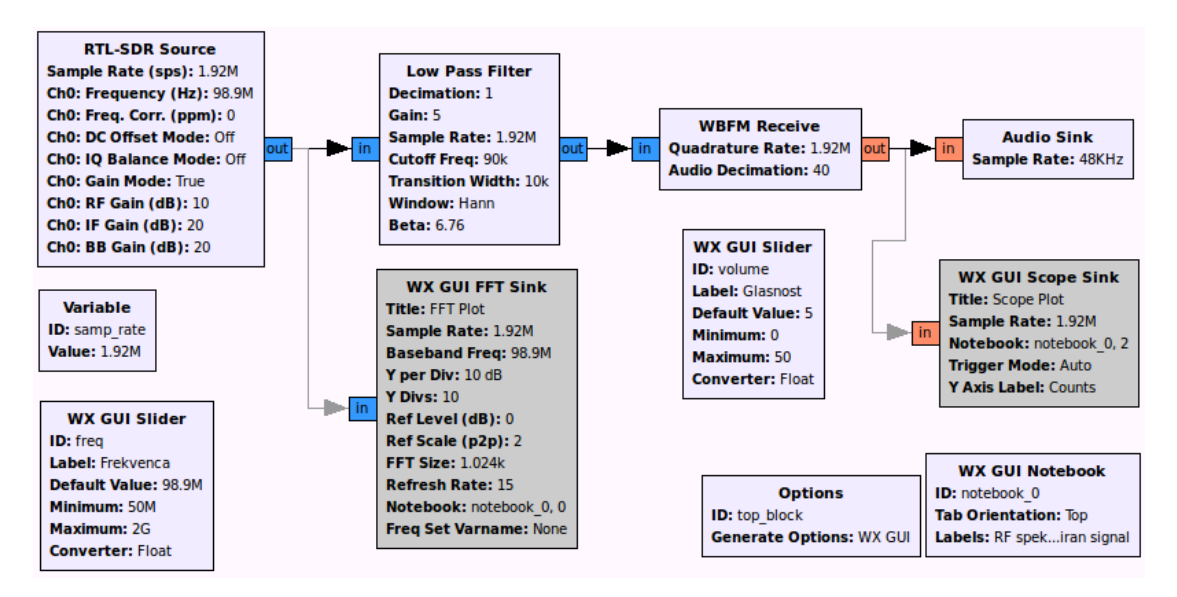

Slika 10: Demodulacija mono avdio signala z uporabo RTL-SDR in GNU Radio.

Dobljeni signal je v osnovnem pasu kamor ga premakne že RF sprejemnik. Pasovno ˇsirino ima enako vzorˇcevalni frekvenci (1,92 MHz) in zajema vse radijske postaje na zajetih frekvencah, zato je potrebno odfiltrirati signale ostalih postaj. V ta namen se lahko uporabi blok Low Pass Filter. Gre za FIR filter, ki mu lahko nastavimo tip, decimacijo, frekvenčno mejo, tranzicijsko širino in tip okna. FM signali radijskih postaj v frekvenčnem območju med 88 in 108 MHz so širokopasovni (WFM) in imajo dodeljene 180 kHz široke kanale  $(f_c \pm 90 \text{ kHz})$  na vsakih 200 kHz, kar pomeni da je med njimi 20 kHz zaščitnega pasu. Nastavljena prepustna meja nizkega sita je bila tako 90 kHz, tranzicijska širina 10 kHz, faktor decimacije pa 1 kar pomeni, da ima signal po tem filtru še vedno enako pasovno širino. Na LPF lahko nastavimo tudi dobitek, ki je v digitalni obdelavi signalov le množenje s konstanto in v tem primeru predstavlja glasnost predvajanja.

Signal demoduliramo z blokom WBFM Receive, ki uporablja kvadraturno demodulacijo in pretvori signal iz kompleksnega v realen. Nastavimo mu lahko kvadraturno hitrost, ki je v tem primeru enaka vzorčevalni frekvenci, zato da do demodulatorja pripeljemo vse vzorce. Ce bi se decimacija vršila že prej, bi s tem lahko izgubljali informacijo, ampak se v tem primeru v praksi najverjetneje sploh ne bi poznalo. Vseeno se decimacija izvrši šele v tem bloku, in sicer za faktor 40, kar nam da ravno frekvenco signala 48 kHz, primerno za predvajanje z zvočno kartico. Signal se na tem bloku tudi pretvori iz tipa *complex* float v float.

Na koncu je signal speljan na blok **Audio Sink**, ki je podobna abstrakcija zvočne kartice kot je bil prvi blok abstrakcija RTL-SDR z bistveno razliko da je ta izhodni, prvi pa je vhodni. Nastaviti mu je potrebno le vzorˇcevalno hitrost, ki je v tem primeru 48 kHz. Ob zagonu sestavljenega SDR se predvaja radijska postaja. V GNU Radiu pa se lahko praktično na katerikoli povezavi med bloki priključi (seveda programsko implementiran) merilni inštrument (npr. spektralni analizator ali osciloskop) in se tako lahko opazuje signale na katerikoli točki med obdelavo. Prikazovanje spektra sprejetega signala pred obdelavo v opisanem primeru omogoča blok **VX GUI FFT Sink**, časovni potek demoduliranega signala pa izrisuje blok VX GUI Scope Sink.

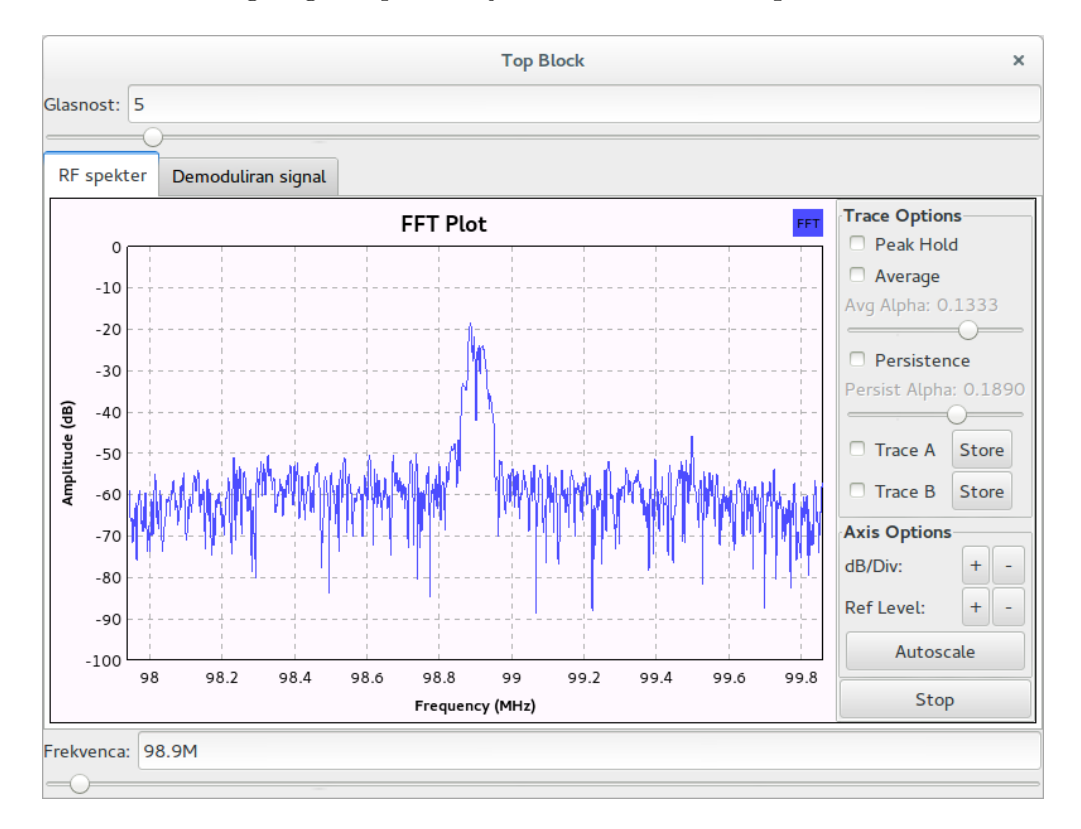

Slika 11: Spektralni analizator v GNU Radio med delovanjem opisanega primera.

## <span id="page-14-0"></span>5 Zaključek

Posledice dostopnosti nizkocenovnih SDR so daljnosežne. Tako so npr. tudi radioamaterii neodvisno potrdili le dan ali dva po pristanku Kitajskega lunarnega vozila Yutu, da sprejemajo njegove signale [\[20\]](#page-16-10). RTL-SDR in podobni projekti so dali tudi dodaten zagon varnostni analizi tipično zaprtokodnih implementacij mobilnih omrežij [\[21\]](#page-16-11) oziroma odprtokodnim implementacijam le-teh, s čimer se npr. v svojem bistvu ukvarja projekt

Osmocom. Še ena velika prednost nizkocenovnih SDR oziroma SDR nasploh pa je v njihovem mreženju, kar je bilo tudi že demonstrirano [\[22\]](#page-16-12) ali združevanju, npr. za hkratno sprejemanje večih signalov na različnih delih spektra ali za večjo pasovno širino.

Eric Fry si leta 2010 ni predstavljal, da bo izdelava v bistvu nepomembnega gonilnika sprožila razvoj celega novega področja. RTL-SDR je prvi pravi nizkocenovni širokopasovni SDR sprejemnik. Zaradi svoje cene in veliko zanimivih projektov privablja vedno več navdušencev in nekateri med njimi stvar razvijajo še naprej. Tako so šele pozneje odkrili npr. možnost direct sampling mode [\[23\]](#page-16-13), ki zajema signale direktno v osnovnem pasu (brez RF sprejemnika) in tako lahko zajema tudi vse signale pod spodnjo frekvenčno mejo. Uporabljen je bil tudi že kot osciloskop [\[24\]](#page-16-14). Pojavljajo se pa tudi novi RTL-SDR sprejemniki in nizkocenovni SDR nasploh [\[4\]](#page-15-4). Vendar pa se po ceni glede na zmogljivost še noben ni približal RTL-SDR.

### <span id="page-15-0"></span>6 Literatura

Spodaj je v tri kategorije urejen seznam virov, ki sva ga zbrala po obširnem iskanju in se je dopolnjeval ter urejal tudi sproti. Namenjen je tudi samostojni uporabi, saj je na zbranih povezavah veliko različnih ter uporabnih informacij in zanimivi primeri uporabe RTL-SDR.

#### Splošni viri

- [1] Tomažič, S., Digitalne komunikacije, 2012, dostopno na [http://www.lkn.fe.](http://www.lkn.fe.uni-lj.si/gradiva/DK/DK.pdf) [uni-lj.si/gradiva/DK/DK.pdf](http://www.lkn.fe.uni-lj.si/gradiva/DK/DK.pdf).
- <span id="page-15-3"></span>[2] [http://en.wikipedia.org/wiki/Software-defined\\_radio](http://en.wikipedia.org/wiki/Software-defined_radio)
- <span id="page-15-4"></span>[3] <http://www.rtl-sdr.com/about-rtl-sdr>
- <span id="page-15-1"></span>[4] [http://en.wikipedia.org/wiki/List\\_of\\_software-defined\\_radios](http://en.wikipedia.org/wiki/List_of_software-defined_radios)
- <span id="page-15-2"></span>[5] [http://rtlsdr.org/#history\\_and\\_discovery\\_of\\_rtlsdr](http://rtlsdr.org/#history_and_discovery_of_rtlsdr)
- <span id="page-15-5"></span>[6] <http://palosaari.fi/linux>
- [7] [https://fosdem.org/2014/schedule/event/osmocom\\_verview\\_of\\_our\\_sdr\\_](https://fosdem.org/2014/schedule/event/osmocom_verview_of_our_sdr_projects/attachments/slides/372/export/events/attachments/osmocom_verview_of_our_sdr_projects/slides/372/fosdem2014_sdr_osmocom_munaut.pdf) [projects/attachments/slides/372/export/events/attachments/osmocom\\_](https://fosdem.org/2014/schedule/event/osmocom_verview_of_our_sdr_projects/attachments/slides/372/export/events/attachments/osmocom_verview_of_our_sdr_projects/slides/372/fosdem2014_sdr_osmocom_munaut.pdf)

[verview\\_of\\_our\\_sdr\\_projects/slides/372/fosdem2014\\_sdr\\_osmocom\\_munaut.](https://fosdem.org/2014/schedule/event/osmocom_verview_of_our_sdr_projects/attachments/slides/372/export/events/attachments/osmocom_verview_of_our_sdr_projects/slides/372/fosdem2014_sdr_osmocom_munaut.pdf) [pdf](https://fosdem.org/2014/schedule/event/osmocom_verview_of_our_sdr_projects/attachments/slides/372/export/events/attachments/osmocom_verview_of_our_sdr_projects/slides/372/fosdem2014_sdr_osmocom_munaut.pdf)

- <span id="page-16-4"></span><span id="page-16-1"></span>[8] <http://www.reddit.com/r/rtlsdr>
- [9] [http://www.realtek.com.tw/products/productsView.aspx?Langid=1&PFid=](http://www.realtek.com.tw/products/productsView.aspx?Langid=1&PFid=35&Level=4&Conn=3&ProdID=257) [35&Level=4&Conn=3&ProdID=257](http://www.realtek.com.tw/products/productsView.aspx?Langid=1&PFid=35&Level=4&Conn=3&ProdID=257)
- <span id="page-16-8"></span>[10] [https://c2.staticflickr.com/8/7274/6890303104\\_b64d434919.jpg](https://c2.staticflickr.com/8/7274/6890303104_b64d434919.jpg)

#### Specializirani viri:

- <span id="page-16-2"></span><span id="page-16-0"></span>[11] <http://sdr.osmocom.org/trac/wiki/rtl-sdr>
- <span id="page-16-5"></span>[12] [http://www.eas.uccs.edu/wickert/ece4670/lecture\\_notes/Lab6.pdf](http://www.eas.uccs.edu/wickert/ece4670/lecture_notes/Lab6.pdf)
- <span id="page-16-3"></span>[13] [http://inst.eecs.berkeley.edu/~ee123/fa12/rtl\\_sdr.html](http://inst.eecs.berkeley.edu/~ee123/fa12/rtl_sdr.html)
- <span id="page-16-6"></span>[14] <http://superkuh.com/rtlsdr.html>
- [15] [http://www.superkuh.com/gnuradio/Elonics-E4000-Low-Power-CMOS-Multi-B](http://www.superkuh.com/gnuradio/Elonics-E4000-Low-Power-CMOS-Multi-Band-Tunner-Datasheet.pdf)and-Tunner-Data [pdf](http://www.superkuh.com/gnuradio/Elonics-E4000-Low-Power-CMOS-Multi-Band-Tunner-Datasheet.pdf)
- [16] <http://www.ab9il.net/software-defined-radio/rtl2832-sdr.html>
- <span id="page-16-7"></span>[17] [http://www.eetimes.com/document.asp?doc\\_id=1224754](http://www.eetimes.com/document.asp?doc_id=1224754)
- <span id="page-16-9"></span>[18] <http://www.sm5bsz.com/linuxdsp/hware/rtlsdr/rtlsdr.htm>
- <span id="page-16-10"></span>[19] <http://www.youtube.com/watch?v=wNVWYgpR5XI>
- <span id="page-16-11"></span>[20] <http://www.rtl-sdr.com/receiving-chinese-yutu-moon-rover-rtl-sdr>
- <span id="page-16-12"></span>[21] <http://hackaday.com/2013/10/22/cracking-gsm-with-rtl-sdr-for-thirty-dollars>
- <span id="page-16-13"></span>[22] <https://www.youtube.com/watch?v=r5BTUVPeoVY>
- <span id="page-16-14"></span>[23] <http://www.rtl-sdr.com/rtl-sdr-direct-sampling-mode>
- [24] [http://jmfriedt.free.fr/en\\_sdr.pdf](http://jmfriedt.free.fr/en_sdr.pdf)

#### Programska oprema:

- <span id="page-17-2"></span><span id="page-17-1"></span>[25] <http://www.rtl-sdr.com/big-list-rtl-sdr-supported-software>
- <span id="page-17-5"></span>[26] <http://www.rtl-sdr.com/rtl-sdr-quick-start-guide>
- <span id="page-17-6"></span>[27] <http://gnuradio.org>
- <span id="page-17-7"></span>[28] <http://sdr.osmocom.org/trac/wiki/GrOsmoSDR>
- <span id="page-17-8"></span>[29] <http://sdrsharp.com>
- <span id="page-17-10"></span>[30] <http://www.rtl-sdr.com/sdrsharp-plugins>
- <span id="page-17-11"></span>[31] <http://gqrx.dk>
- <span id="page-17-3"></span>[32] <http://www.sm5bsz.com/linuxdsp/linrad.htm>
- <span id="page-17-4"></span>[33] [http://www.rtl-sdr.com/new-command-line-utility-rtl\\_power](http://www.rtl-sdr.com/new-command-line-utility-rtl_power)
- <span id="page-17-0"></span>[34] <http://eartoearoak.com/software/rtlsdr-scanner>
- <span id="page-17-9"></span>[35] <http://www.mathworks.com/hardware-support/rtl-sdr.html>
- [36] <http://dl2ymr.de/amateurfunk/sdr-empfanger-fur-unter-20-euro>